# Configuration of Virtual Private Network (VPN) Passthrough on the RV130 and RV130W Routers

## Objective

A VPN Passthrough allows VPN traffic to pass through a device and allow clients to connect to the VPN server. VPN Passthrough is required for a VPN connection to be successful, since the RV130 and RV130W use NAT (Network Address Translation).

Before configuring VPN Passthrough, a VPN must already be set up on your device. To learn how to configure a VPN, refer to the article <u>Basic VPN Setup on RV130 and RV130W</u>.

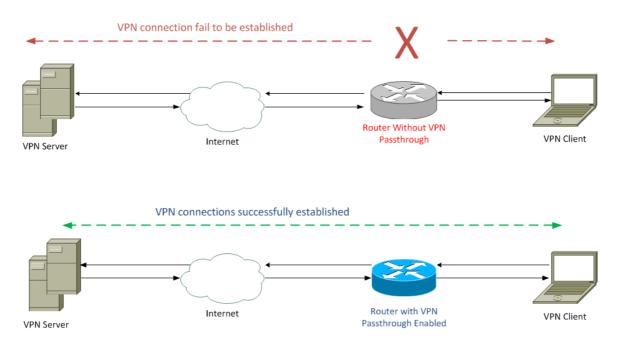

The objective of this document is to show you how to enable or disable VPN Passthrough on the RV130 and RV130W Routers.

### **Applicable Devices**

- RV130
- RV130W

### **Software Version**

• v1.0.1.3

### **Enable or Disable VPN Passthrough**

Step 1. Log into the web configuration utility and choose **VPN > VPN Passthrough**. The *VPN Passthrough* page opens:

| VPN Passthrough                       |  |
|---------------------------------------|--|
| IPSec Passthrough: IPSec Passthrough: |  |
| PPTP Passthrough: I Enable            |  |
| L2TP Passthrough: CEnable             |  |
| Save Cancel                           |  |

Step 2. In the *IPSec Passthrough* field, the **Enable** check box is checked by default. IPSec (Internet Protocol Security) is a suite of protocols that allows secure exchange of packets. If you do not want any IPSec traffic to pass through the device, uncheck this check box.

| VPN Passthroug     | gh       |
|--------------------|----------|
| IPSec Passthrough: | Enable   |
| PPTP Passthrough:  | Enable   |
| L2TP Passthrough:  | ✓ Enable |
| Save Car           | ncel     |

Step 3. In the *PPTP Passthrough* field, the **Enable** check box is checked by default. PPTP (Point-to-Point Tunneling Protocol) is a way to transmit PPP (Point-to-Point Protocol) packets over a VPN. If you do not want any PPTP traffic to pass through the device, uncheck this box.

| VPN Passthrough                       |
|---------------------------------------|
| IPSec Passthrough: IPSec Passthrough: |
| PPTP Passthrough: Tenable             |
| L2TP Passthrough: I Enable            |
| Save Cancel                           |

Step 4. In the *L2TP Passthrough* field, the **Enable** check box is checked by default. L2TP (Layer 2 Tunneling Protocol) is a tunneling protocol used to transmit PPP packets in VPNs. If you do not want any L2TP traffic to pass through the device, uncheck this box.

| VPN Passthrough             |  |
|-----------------------------|--|
| IPSec Passthrough: V Enable |  |
| PPTP Passthrough: I Enable  |  |
| L2TP Passthrough: I Enable  |  |
| Save Cancel                 |  |

Step 5. Click **Save** to save any changes made on *VPN Passthrough* page.

| VPN Passthrough             |
|-----------------------------|
| IPSec Passthrough: V Enable |
| PPTP Passthrough: I Enable  |
| L2TP Passthrough: I Enable  |
| Save Cancel                 |